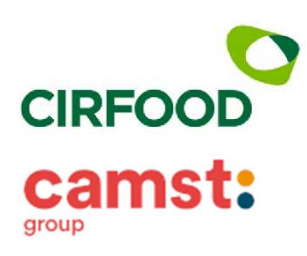

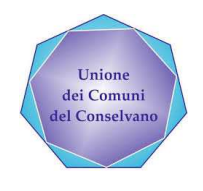

**UNIONE DEI COMUNI DEL CONSELVANO** 

Gentile Famiglia,

con questa lettera, CIR food - Camst e l'Amministrazione dell'Unione dei Comuni del Conselvano intendono informarLa in merito al servizio di ristorazione scolastica**.**

Per consentire il funzionamento ottimale del sistema è indispensabile la collaborazione dei genitori. **Vi preghiamo pertanto di leggere e di conservare le istruzioni riportate qui di seguito**.

**Ad ogni alunno iscritto al servizio di ristorazione scolastica sarà assegnato e comunicato un CODICE PERSONALE** di identificazione (**codice PAN**), al quale verranno associati tutti i dati personali (scuola di frequenza, classe, tariffa del pasto ecc.).

Il codice sarà valido per l'intero ciclo di frequenza scolastica.

## **Iscrizioni**

Le iscrizioni al servizio di ristorazione scolastica si effettuano **SOLAMENTE on-line** collegandosi al **portale dedicato** da pc o smartphone con accesso internet: **www.schoolesuite.it/default1/uconselv**

**Al primo accesso al portale sarà necessario registrarsi** creando la propria utenza (username e password), poi, per l'iscrizione, si dovranno inserire i dati del bambino e di un genitore. L'iscrizione di più figli frequentanti la stessa scuola dovrà essere fatta con lo stesso genitore.

## **N.B. PER I NUOVI UTENTI DI CLASSE PRIMA**

Il portale indicato in precedenza è del tutto simile a quello in uso per la scuola dell'infanzia il Girasole, ma è dedicato solo alla scuola primaria quindi è necessario registrarsi.

# **N.B PER GLI UTENTI CHE CONTINUANO IL CICLO SCOLASTICO**

Prima di procedere all'iscrizione è necessario saldare l'eventuale importo negativo risultante a fine anno scolastico 2022-2023 in quanto **l'iscrizione verrà accettata solo se il saldo utente sarà pari a 0 o in positivo**.

**L'iscrizione deve essere fatta ogni anno scolastico** ed è condizione indispensabile per l'ammissione al servizio sia per utenti già registrati negli anni precedenti che per utenti nuovi.

## **Pagamento**

Il servizio di ristorazione scolastica è fornito in modalità "pre-pagato", pertanto deve essere pagato **ANTICIPATAMENTE** e il costo dei pasti andrà a scalare il credito dell'alunno.

Le modalità di pagamento/ricarica sono le seguenti:

- **in contanti o con bancomat**, presso l'esercente convenzionato **comunicando il codice PAN** dell'alunno presente in fondo a questa informativa. **Supermercato EUROSPAR** - Via Malipiero, 4 - Conselve - dal lunedì alla domenica dalle ore 8.00 alle ore
- 20.00. - **oppure con carta di credito o bonifico on line tramite circuito PAGOPA** da app **SPAZIOSCUOLA** o collegandosi al portale dedicato (vedi più sopra nella sezione "Iscrizioni").

Si ricorda cheai sensi della Legge del 27/12/2019 n. 160, le spese relative alla mensa scolastica, sostenute nell'anno 2023, potranno essere inserite a **detrazione nella dichiarazione dei redditi** 2024, solo se avvenute tramite **metodi di pagamento tracciabili** (bancomat, carta di credito, pagopa) conservando la ricevuta del pagamento elettronico.

**Esaurimento del credito**: nel caso in cui il sistema evidenzi che il credito sia esaurito, a – 3 pasti viene inviato automaticamente un messaggio Email/SMS di avviso affinché i genitori provvedano ad effettuare la ricarica con le modalità di pagamento sopra descritte.

**Cosa succede se alla fine dell'anno il conto è a credito:** Il credito non utilizzato nell'anno rimarrà disponibile per l'anno successivo. Se si è alla fine del ciclo scolastico, si potrà chiedere il rimborso del credito non utilizzato.

## **Come conoscere lo stato dei pagamenti e dei pasti consumati**

I genitori possono verificare, direttamente ed in qualunque momento, il conto-mensa dei propri figli:

- Accedendo al portale dedicato (vedi più sopra nella sezione "Iscrizioni").
- Utilizzando l'**APP SpazioScuola** scaricabile gratuitamente da "Play Store" (Android) o "App Store" (iOS) cercando "Spazioscuola". Una volta scaricata andrà installata sul dispositivo tablet o smartphone e attivata tramite il seguente codice di attivazione: **5514881201**

## **N.B PER I NUOVI UTENTI DI CLASSE PRIMA**

La app Spazio Scuola in uso, è del tutto simile a quella usata per la scuola dell'infanzia il Girasole, ma è dedicata solo alla scuola primaria. Terminata la frequenza presso la scuola dell'infanzia e saldato il conto, è necessario cancellare la app, riscaricarla dal proprio store e inserire il codice di attivazione **5514881201.** 

Il portale **www.schoolesuite.it/default1/uconselv** è del tutto simile a quello in uso per la scuola dell'infanzia il Girasole, ma è dedicato solo alla scuola primaria quindi è necessario ricercarlo/digitarlo correttamente.

Da sito internet (portale genitori) e da app è possibile:

- verificare i dati anagrafici (nome, cognome, indirizzo, codice fiscale, ecc);
- visualizzare il codice PAN;
- verificare lo stato dei pagamenti e dei pasti consumati;
- Visualizzare le tariffe.

- **N.B.** Se si hanno più figli frequentanti la stessa scuola, oppure si ha un figlio che frequenta la scuola Infanzia "Maria Immacolata" di Arzercavalli ed e un figlio che frequenta la scuola primaria "L. da Vinci" di Conselve, sarà possibile visualizzare tutte le posizioni in una sola app;

Se invece si ha un figlio che frequenta la scuola infanzia "Il Girasole" di Conselve ed un figlio che frequenta la scuola primaria "L. da Vinci" o la scuola Infanzia "Maria Immacolata" di Arzercavalli, sarà necessario scaricare 2 app su 2 telefoni.

## **Richiesta di dieta speciale**

Coloro che hanno i figli che necessitano di diete speciali, sia per motivi sanitari (es. allergie, intolleranze ecc.) che etico/religiosi (es no carne di maiale, no carne ecc.), dovranno farne richiesta presso l'Ufficio Socio-Culturale dell'Unione dei Comuni del Conselvano. La modulistica è disponibile nel sito internet dell'Unione dei Comuni del Conselvano o presso il suddetto Ufficio Socio-Culturale. Alla richiesta dieta per motivi sanitari deve essere allegato il certificato medico. Nel caso l'utente abbia già in essere una richiesta dieta in quanto ne ha usufruito nell'anno scolastico 2022/2023, questa sarà ritenuta valida anche per l'anno 2023/2024. **Il genitore dovrà comunicare solamente eventuali variazioni o la dismissione della dieta e il ritorno a un regime alimentare normale.** 

## **Tariffa giornaliera**

L'Amministrazione Comunale di Conselve ha fissato le tariffe del servizio di ristorazione scolastica come segue:

- **Costo del pasto alunni residenti a Conselve € 4,10**
- **Costo del pasto alunni NON residenti a Conselve € 4,90**

La tariffa giornaliera è applicata in relazione alla presenza a scuola. **Pertanto, se l'alunno risulta assente il pasto non verrà addebitato**.

## **Riferimenti Unione dei Comuni del Conselvano**

L'Ufficio Socio-Culturale dell'Unione dei Comuni del Conselvano si trova a Conselve in Piazza XX Settembre n. 9, tel. 049/9596574. Gli orari di accesso al pubblico sono: Lunedì, Mercoledì e Venerdì dalle 09:30 alle 12:00 - Giovedì dalle 16:00 alle 18:00.

Accedendo alla sezione "Servizi scolastici" del sito istituzionale dell'Unione dei Comuni del Conselvano: www.unioneconselvano.it/servizi-scolastici.html e possibile:

- collegarsi al portale dedicato (iscrizioni, pagamenti, etc.);
- consultare i menù;
- scaricare la modulistica specifica;
- trovare comunicazioni ed altre informazioni utili relative al servizio.

#### **Riferimenti ditta di ristorazione**

Per ulteriori informazioni o chiarimenti si invita a contattare:

#### **CAMST Soc. Coop. a r.l.**

Telefono: 0444653723 (dal lunedì al venerdì, dalle ore 8:30 alle ore 12:30) E-mail: cristina.montagna@camst.it

Nel restare a disposizione, si porgono distinti saluti.

CAMST Soc. Coop. a r.l. Unione dei Comuni del Conselvano Settore Servizi Socio-culturali

#### **Codice personale per la mensa scolastica**

Vi riportiamo di seguito il promemoria dei codici da conservare, indispensabili per poter effettuare le operazioni di pagamento del servizio mensa:

**Codice attivazione App spazioscuola: 5514881201** 

**Link portale genitori: www.schoolesuite.it/default1/uconselv**